# Instrukcja obsługi

## PANEL SZYFRUJĄCY Z CZYTNIKIEM KART RFID

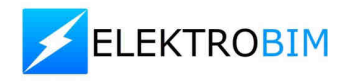

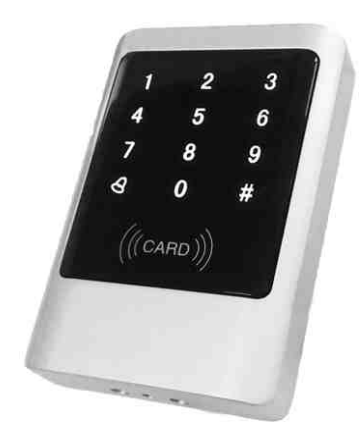

# PRZED PRZYSTĄPIENIEM DO MONTAŻU PROSZĘ O DOKŁADNE ZAPOZNANIE SIĘ Z INSTRUKCJĄ

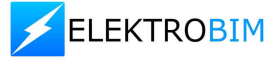

# **1. Podstawowe informacje**

- Możliwość dodawania kodu wspólnego i prywatnego (PIN),
- Możliwość tworzenia kart administracyjnych do szybkiego dodawania i usuwania użytkowników,
- Szybkie wprowadzanie dużej ilości kart o kolejnych numerach seryjnych,
- Zabezpieczenie czasowe po wielokrotnie źle wprowadzonym kodzie,
- Alarmowanie w przypadku demontażu panelu,
- 3 tryby podświetlania klawiatury LED,
- Możliwość wyzwalania pracy elektrozamków (z pamięcią i bez pamięci), automatyki bramowej szlabanów itp.,
- Idealne rozwiązanie kontroli dostępu zarówno w przypadku wjazdów/przejść firmowych z dużą ilością użytkowników jak i prywatnych posesji.

# **2. Parametry techniczne**

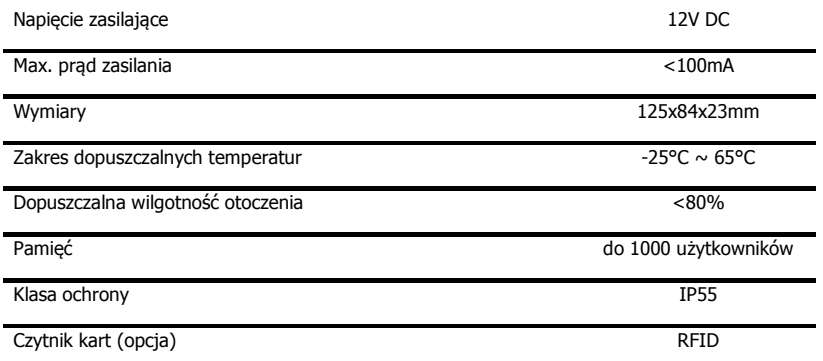

# **3. Ustawienia fabryczne**

Domyślne hasło programujące: 123456 Hasło wspólne: brak Zabezpieczenie czasowe: wyłączone Alarm sygnalizujący demontaż panelu: wyłączony Tryb podświetlania: automatyczne

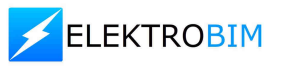

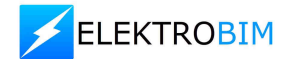

# **4. Opis wyprowadzeń**

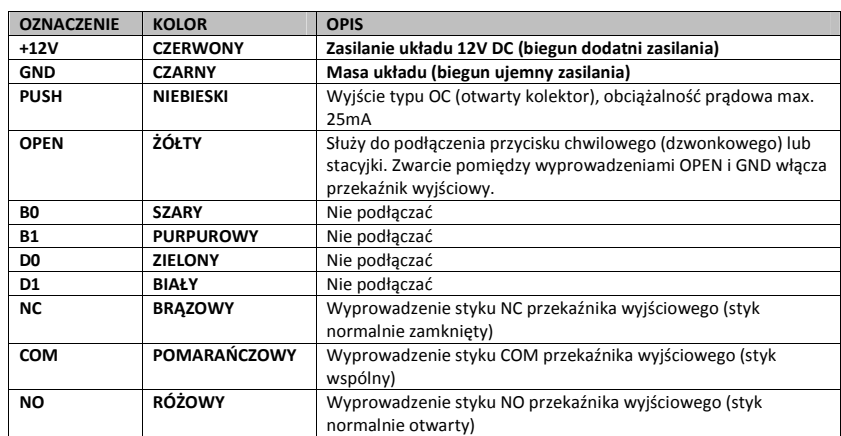

## **Przykład podłączenia elektrozamka:**

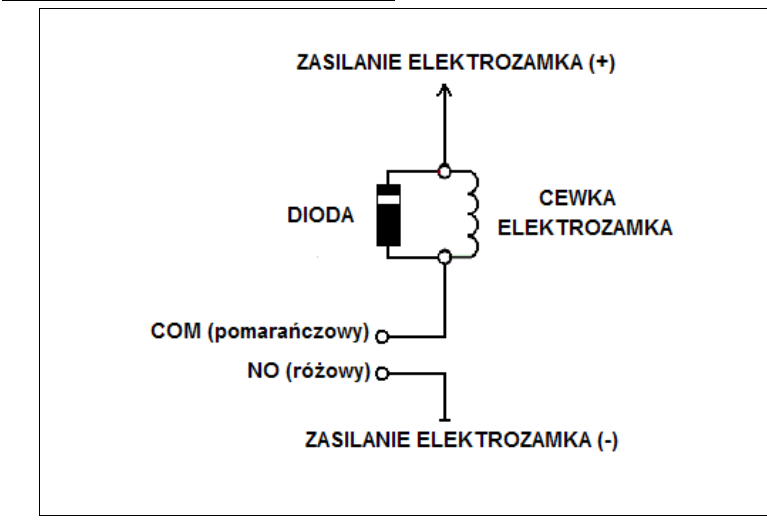

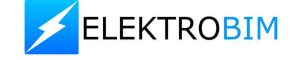

# **5. Programowanie urządzenia**

#### **Uwaga:**

Wszystkie wprowadzane hasła (hasło programujące, wspólne i PIN'y) mogą być w formacie kodu od 3 do 6 cyfrowego.

## **Funkcje podstawowe**

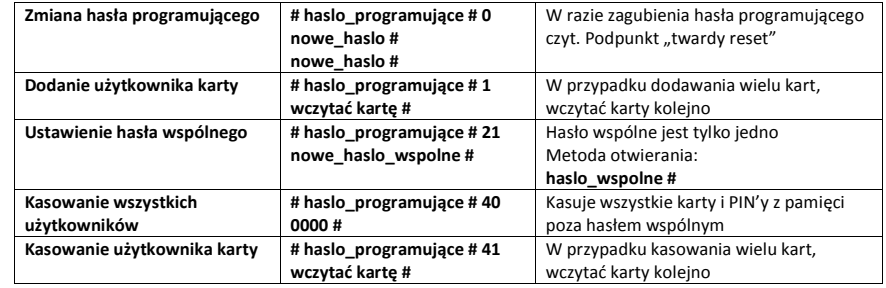

## **Funkcje rozszerzone**

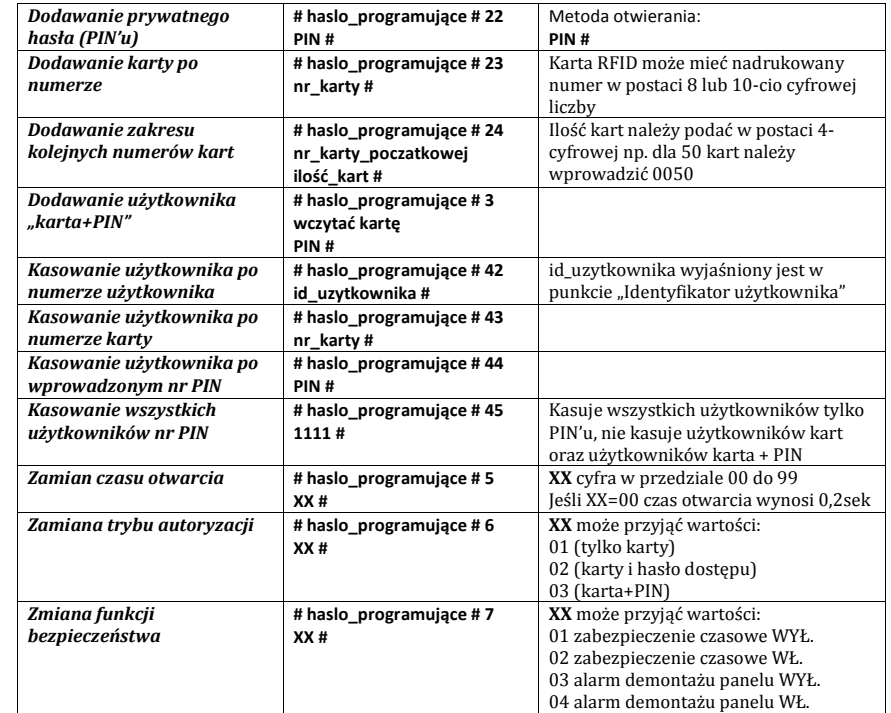

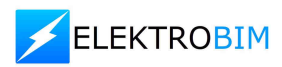

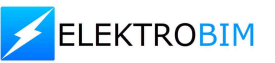

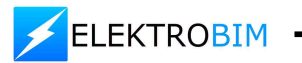

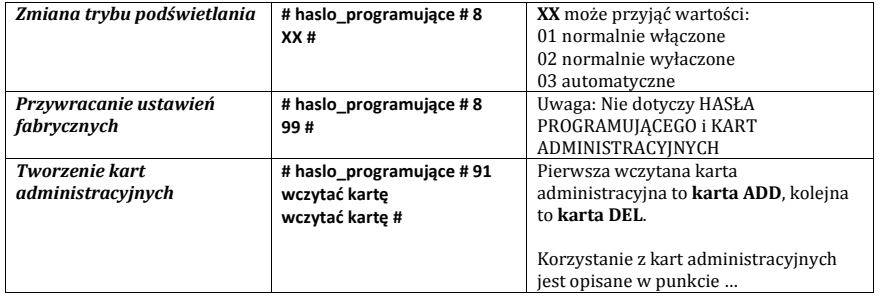

## **Identyfikator użytkownika (wyjaśnienie)**

Identyfikator użytkownika to automatycznie generowana 4-cyfrowa liczba zaczynająca się od 0001. Liczba ta wzrasta wraz z dodawaniem użytkowników. Kasowanie użytkowników nie ma wpływu na identyfikatory.

Hasło wspólne nie ma identyfikatora użytkownika.

## Zamiana PIN'u (w przypadku korzystania z trybu "karta + PIN")

Po wczytaniu karty i wprowadzeniu prawidłowego PIN'u przytrzymać długo # dopóki zielona dioda nie zacznie mrugać szybko, następnie wprowadzić kombinację: nowy PIN # nowy PIN # Panel potwierdzi zmianę PIN'u długim sygnałem dźwiękowym.

#### **Korzystanie z kart administracyjnych**

Karty administracyjne ułatwiają bardzo szybkie dodawanie i usuwanie użytkowników kart.

**DODAWANIE** nowej karty użytkownika:

wczytać kartę **ADD** -> wczytać nowe karty -> wczytać kartę **ADD** 

#### **KASOWANIE** karty użytkownika:

wczytać kartę **DEL** -> wczytać karty do wykasowania -> wczytać kartę **DEL**

**KASOWANIE WSZYSTKICH** użytkowników kart z pamięci:

wczytać kartę **DEL** -> wczytać kartę **ADD** -> wczytać kartę **DEL**

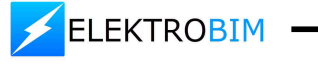

## **Twardy reset (przywracanie wszystkich ustawień fabrycznych)**

W przypadku zagubienia hasła programującego istnieje możliwość wykonania tzw. "twardego resetu", czyli przywrócenia wszystkich ustawień fabrycznych(łącznie z hasłem programującym). W tym celu należy:

- 1) odłączyć urządzenie od zasilania,
- 2) odkręcić śrubki znajdujące się z tyłu panelu oraz ściągnąć tylną osłonę panelu,
- 3) na płycie elektroniki należy odnaleźć 3pinowe złącze RST wyciągnąć zworkę zwierającą styki 1 i 2, przełożyć ją aby zwierała styki 2 i 3,
- 4) włączyć zasilanie urządzenia, panel wyda 3 długie sygnały dźwiękowe i zielona dioda mrugnie 3 krotnie,
- 5) jeśli będą wykorzystywane karty administracyjne można je utworzyć w tym momencie,
- 6) odłaczyć napięcie od urządzenia i przełożyć z powrotem zworkę na piny 1 i 2,
- 7) podłączyć z powrotem urządzenie do zasilania, wszystkie ustawienia zostały przywrócone.

# **5. Sygnalizacja stanu urządzenia**

#### **Sygnały świetlne**

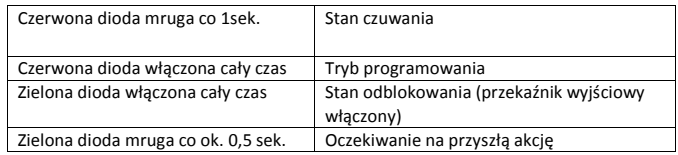

## **Sygnały dźwiękowe**

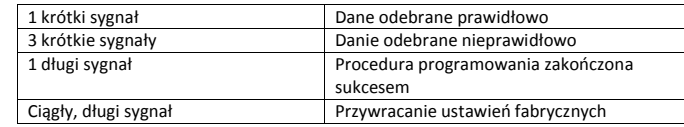

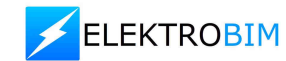

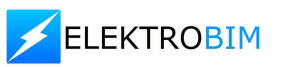